**Android manifest file location in android studio**

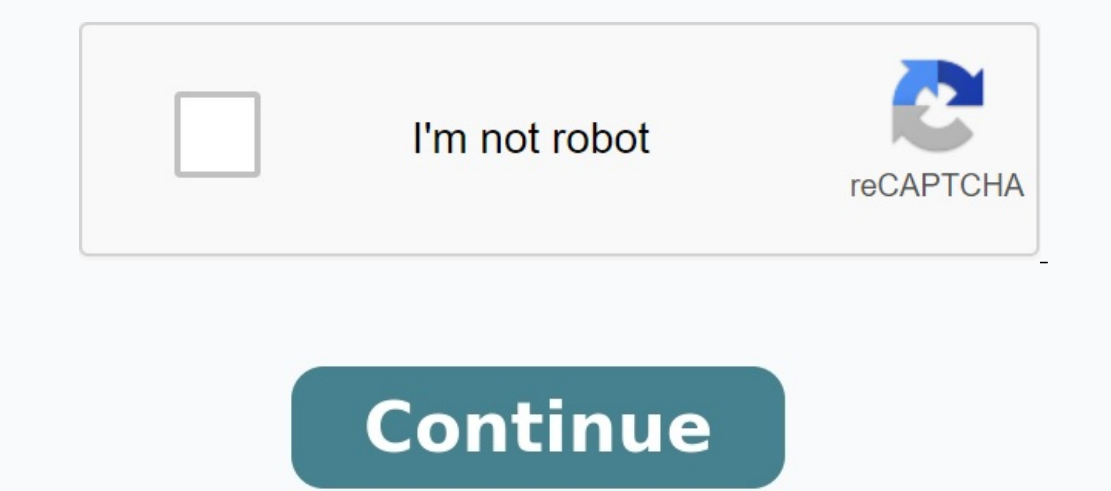

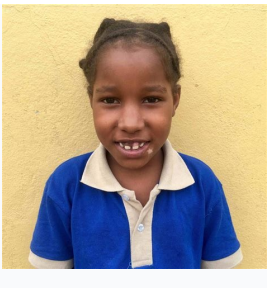

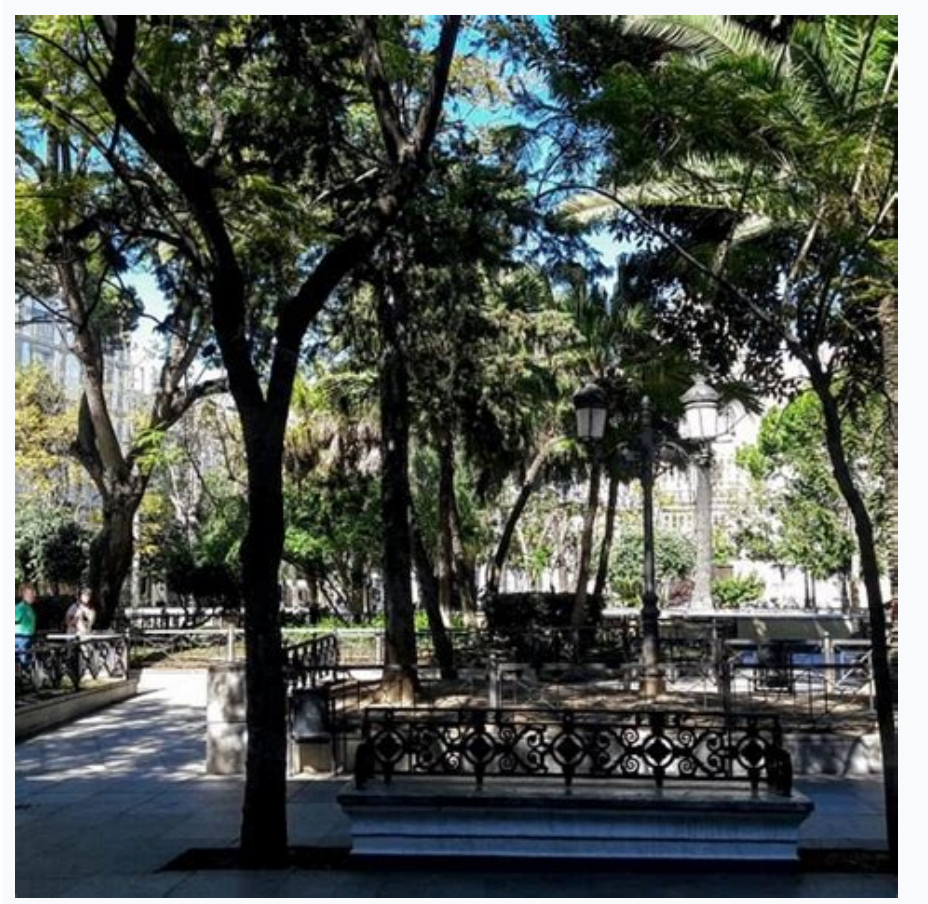

**WE D UTE 41 84% B 3:50 PM** 

GetGPSdATA-Android-Examples.c...

## **Longitude Show Here**

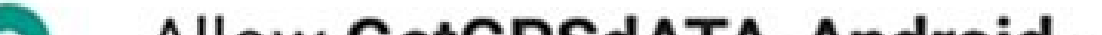

**MAAFAA ALA FAAMIIAILIILA AAAMAHAJ FA** 

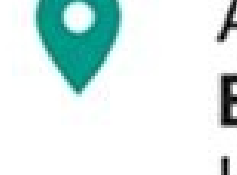

**Allow GetGPSdATA-Android-Ex...** to access this device's location?

> **DENY ALLOW**

try ( InputStream in = getAssets().open("mames.json"); int size = is.available()) bytell buffer - new byteininely is.read(buffer); in.closett: json = new String(buffer, "UTF-8"); | catch (IOException an) | ex.printStackTrace{}; return mull; return json.

public Strips load3500FromAnset () String joon = mull;

String jaonString = loadJSONFronAmset();

 $x - txy +$ (DONOBject json = new JSONOBject(jsonString) JSONOBject jOBject = json.getJSONOBject("female");  $\textit{10080b} \verb|ject j0b| (act2 = j0b| (act). (act.10080b) (act( \verb|addt|)) |$ 

String name = jObject2.toString();

eatch (Exception e) (...)

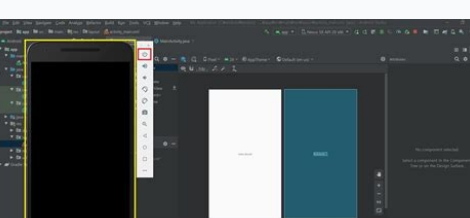

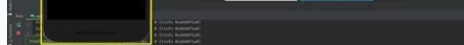

I'm working on an Android project where I want to change app permissions during runtime. To get this I was thinking about changing the android tag:permissions in the android file manifest. If you want to change this during Let me know where this database is stored and it may be changed during the implementation phase. 5 Forum > Unity Community Discussions > Platforms > Android > Discussions > Platforms > Android " started by Marx4 on Februar application with a combination of preferences to resolve trade union disputes. To load an application file into a manifest, see Application Manifest. Add many manifest files to your APK or Android app -Precine can contain provided by master source sets, build variants, and import libraries. When creating a default application, compilation merges all the manifest files into a single manifest that is wrapped in your application. The merge man attributes. Tip: Use the United Display Manifest described in the section below to display the United Manifest results and find conflict errors. Priority Union the Union merges all manifest files into a single file in an o linked to the manifest with the highest subsequent priority, so it is paired with the manifest with the manifest with the highest priority, as shown in Figure 1. The process of the process of unifying the three manifest fi (highest priority first): Compilation variant manifest file, if you have multiple sources for your variant, their manifest priorities are as follows: Compilation manifest variant (like SRC/Debug/) The flavor manifest produ priority).The manifesto of the manifesto we helibrary. For example, the library manifest is united with the main manifesto, and then the main manifesto. and then the main manifesto combines with the assembly option. Please After creating the library module, the final united manifesto does not contain the contents of the library dependencies from the manifestos. Important: mount the Build gradle configuration using the corresponding attribute in the element. In order to avoid uncertainty, lower the element and determine these properties only in the Build.gradle file. For additional information, see the configuration. The means of heuristic conflicts can logical information about the task, see the connection priorities in the previous section. If an element of manifesto with a lower priority does not correspond to the elements from the manifesto. However, if there is a suitable el same element. If the tool detects that both manifestos contain the same attribute with different values, there is a conflict of connection. Table 1 shows possible results when the unification tool tries to combine all attr attribute the result with a low priority No no matter, no value, you need to add a fusion symbol. However, there are situations when the merger tool behaves differently to prevent conflicts of the merger: attributes in man attribute in the elements and uses the association or. In the case of the conflict, the value of "True" is used, and the function or library is always included in the required manifesto. Attributes inElement always uses a there will be a mistake, unless you use the rules to unify the bihybrid. If the lower priority has a lower walue of TargetsDKVersion, the merger tool uses a manifesto with a higher priority and adds all system rights neces version is a higher version is android, increased permissions). More information on this behavior can be found in the closed system. for merging to solve it, adding a special attribute to the highest priorities of the file actually depends on the default attribute value, without publishing it. For example. , if au manifestos with a higher priorite You do not declare the Android: LaunchMode attribute, uses the default "standard" value, but if default value. You should clearly define every attribute as you like. The default values for each attribute are documented in a manifesto. Combined SMURGER runs are an XML attribute, with which you can express your choice for specific attributes of the element. When connecting two manifesto files, merging searches for those brands that have the highest priorities in the manifesto file. All trademarks belong to the Android Tools names, so th attributes on this label; do not connect built-in elements. Low Priority Manifest: Association. android: type = "image/\*"/> Priority manifest: linked manifest consequence: Tools: Node="Removall" Similar tools: node="transf value="@string/quack" /> High Priority Manifest: < Android Action -alias: name = "com.example.alias" > node = "reposal" /> Combined manifest result: Tools: Node="Export" completely ignores the priority of the item. This me that manifest. Low Priority Manifest: name="Duck" Android: Value="@String/Quack" /> High Priority Manifest: < Activity - Replacement Android:name="com.example.alias" Tools:node="export"> Combined manifest result: tools:nod priority element to be manifested (unless otherwise resolved by other signs of the rules). It removes conflict fusion herirism. For example, if lower priorities in the manifest's default action is added to another attribut creates manifest mixing error Two manifest elements cannot varyIn strict mode. To resolve these differences, you must apply different fusion rule tags. (Without the tools: node = "hard", these two files can be perfectly co attribute name ) Separated by commas tools: Remove = "ATR, ..." Delete the specified attributes of the linked manifesto used when these attributes have a lower priority in the manifest file and that you want to make sure t Result of the combined manifesto: Tools: Answer: = "Fig." The priorities are manifested in this manifestation. In other words, always keep the highest priority walues. Manifesto " com.example.activity "" Android: theme = " Tools: Reply = "Android: Exports" > Combined manifest: Tools: strict: strict: strict: strict: strict: strict: when these lower priority attributes in the manifesto. This is the default behavior for all attributes, with the Conflict Collision. Low priority manifesto: Manifest: This generates a manifest error model. You must apply different merger rule tagsconflict. This is the anticipated behavior, so the same result is clearly obtained by ad low priority: High Priority Notifications: .../> ... For more information, see the application identifier. identifier.